# Fact Sheet - Secure Messaging Finding Secure Message Clinical Documents in Genie

*SA Health is providing more connected and seamless care with Secure Messaging.*

### Can't locate the Clinical Documents?

This guide will help you navigate to where the Clinical Documents distributed by Secure Messaging can be found in Genie.

## Genie – Practice Management System

1. To view in coming letters, select **"Open"**

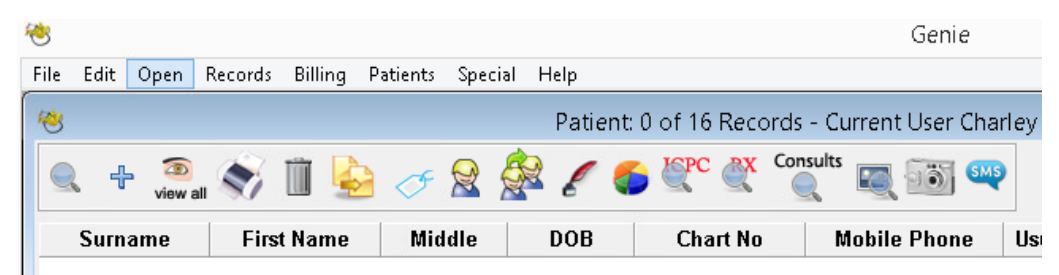

#### 2. Select **"Incoming Letters"**

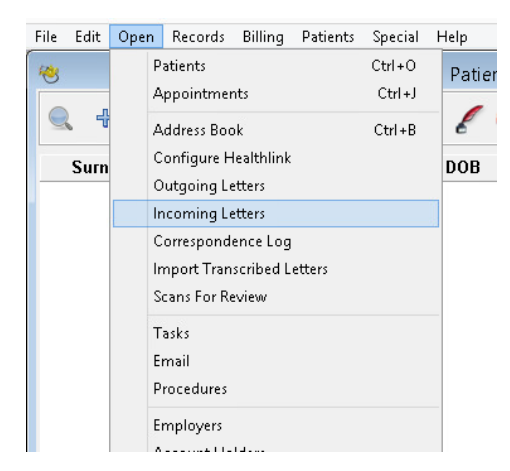

3. Change Doctor to **"All"** and Linked to **"Unlinked"**

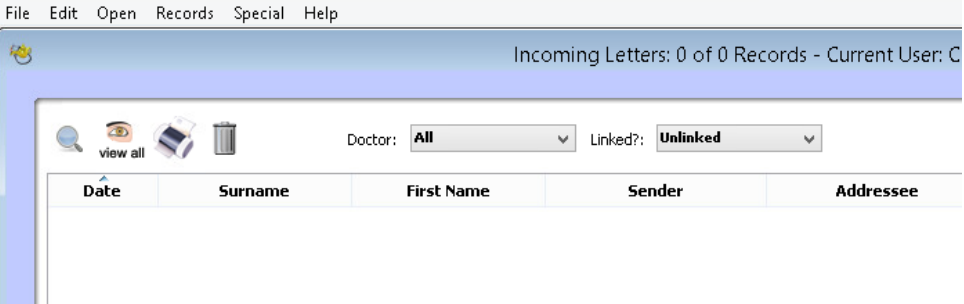

4. Look for the patients name and double click on the report you wish to view

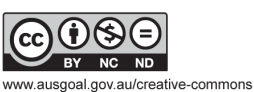

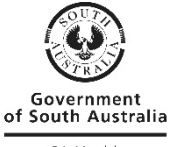

# Fact Sheet - Secure Messaging

# Still having trouble?

- Contact Genie on<https://geniesupport.geniesolutions.com.au/hc/en-us/>
- Your Primary Health Network can also provide general secure messaging support:
	- o Adelaide PHN: [digitalhealthinfo@adelaidephn.com.au](mailto:digitalhealthinfo@adelaidephn.com.au)
	- o Country PHN: support@countrysaphn.com.au

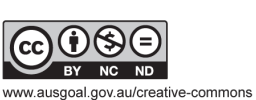

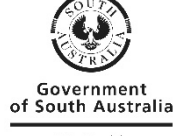